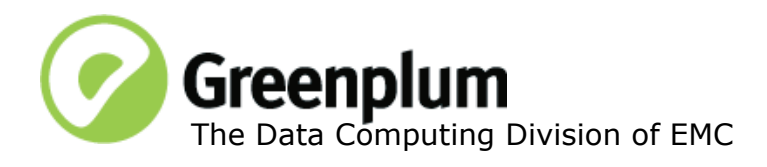

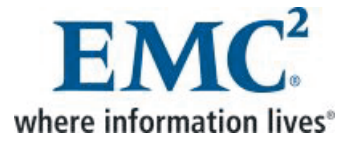

P/N: 300-013-261 Rev: A01 Updated: November 23, 2011

## **Welcome to Greenplum Database 4.2**

Greenplum Database is a massively parallel processing (MPP) database server designed to support the next generation of data warehousing and large-scale analytics processing. It allows a cluster of servers to operate as a single database super computer — automatically partitioning data and parallelizing queries — to achieve performance tens or hundreds times faster than traditional databases. It supports SQL and MapReduce parallel processing and data volumes that range from hundreds of gigabytes, to tens to hundreds of terabytes, to multiple petabytes.

# **About Greenplum Database 4.2**

Greenplum Database 4.2 introduces a number of significant new features, as well as performance and stability enhancements.

Please refer to the following sections for more information about this release.

- **•** [Supported Platforms](#page-1-1)
- [New Functionality in Greenplum Database 4.2](#page-1-0)
- [Changed Features in Greenplum Database 4.2](#page-6-0)
- [Resolved Issues in Greenplum Database 4.2](#page-10-0)
- **•** [Known Issues in Greenplum Database 4.2](#page-17-0)
- **•** [Upgrading to Greenplum Database 4.2](#page-18-0)
- **•** [Greenplum Database Client Tool Packages and Performance Monitor](#page-25-0)
- **•** [Greenplum Database Extensions Compatibility](#page-26-1)
- **•** [Greenplum Database 4.2 Documentation](#page-26-0)

Release Notes for earlier releases of Greenplum Database are available on [Powerlink.](http://powerlink.emc.com/)

## <span id="page-1-1"></span>**Supported Platforms**

Greenplum Database 4.2 is supported on the following platforms:

- Red Hat Enterprise Linux 64-bit 5.5, 5.6, 5.7, 6.1
- **•** SUSE Linux Enterprise Server 64-bit 10 SP4, 11 SP1
- **•** Oracle Solaris x86 64-bit v10 U7, U8, U9, U10
- **•** Oracle Unbreakable Linux 64-bit 5.5
- **•** CentOS 64-bit 5.5, 5.6, 5.7

Note: For the most recent server platform support information for Greenplum Database, check the EMC Support Matrix (ESM).

To access the ESM, go to the [Powerlink](http://powerlink.emc.com/) home page, select:

**Home > Support > Interoperability and Product Lifecycle Information > E-Lab Interoperatability Navigator**, then search for Greenplum Database.

## <span id="page-1-0"></span>**New Functionality in Greenplum Database 4.2**

The following new functionality is being introduced in this release of Greenplum Database. See the *Greenplum Database Administrator Guide 4.2* for more details about each feature.

### **High Performance Hadoop Connector**

Greenplum Database 4.2 Hadoop Connector enables high performance parallel import and export of compressed and uncompressed data from Hadoop clusters.

To further streamline resource consumption during load times, custom-format data (binary, Pig, Hive, etc.) in Hadoop can now be converted to Greenplum Database Format using MapReduce, and then imported into Greenplum Database. This provides significantly more efficient and flexible data exchange between Hadoop and Greenplum Database.

Greenplum Database 4.2 Hadoop Connectors are available for GP HD, GP MR.

## **Simpler and scalable back-up with Data Domain Boost**

Greenplum Database achieves enterprise level backup through the integration with Data Domain using Data Domain Boost. The Database is now Data Domain aware and performs backup deduplication in each database segment. As a result, it only sends the changed data to Data Domain for backup. This dramatically increases throughput, reduces the data transferred over the network on subsequent backups, and increases the efficiency of back-up servers CPU utilization. Furthermore, with the use of Data Domain Boost, it eliminates the need for NFS mount management.

Greenplum backup using Data Domain Boost supports Data Domain Collection replication.

Greenplum backup using Data Domain Boost also supports simultaneous backup and restore when the backup and restore operations run on different databases.

For sizing recommendations, please contact Data Domain customer support at <http://www.datadomain.com/support/contact-support.html>.

### **Limitations:**

- Only 1:1 (one Greenplum Database to one Data Domain system) configuration is allowed for backup and restore using Data Domain Boost.
- **•** Backup and restore using Data Domain Boost is available:

—to Data Domain 890 if Greenplum Database does not exceed 180 primary segment instances plus the Master.

—to Data Domain 670, 860, and 880 if Greenplum Database does not exceed 90 primary segment instances plus the Master.

- **•** Greenplum Backup and Restore with Data Domain Boost does not support Data Domain Global Deduplication Array (GDA) and Data Domain Archiver.
- **•** Supported Platforms: Greenplum currently does not support backup and restore using Data Domain Boost on Solaris.

Please consult the Data Domain Compatibility Guide to confirm Data Domain Boost host OS support for your Greenplum host platform.

The Data Domain Compatibility Guide is available here: <https://my.datadomain.com/US/en/compatibility.jsp>

### **Language and Compatibility Enhancements for Faster Migrations to Greenplum**

Greenplum Database offers enhanced SQL support, including native support of more than 20 Oracle functions, correlated subqueries, non-recursive WITH clause, and fixed-width data format. These enhancements streamline support of 3rd party tools that generate such queries and make migration from other databases faster and simpler.

### **• Oracle Functions**

Addition of more than 20 Oracle-compatible functions.

### **• Correlated Subqueries Support**

Correlated subqueries provide an efficient way to express results in terms of results of another query.

Correlated subqueries are already widely used.

### **• WITH Clause (Common Table Expression) Support**

Non-recursive WITH clauses are supported to define one or more subqueries that can be used in a query. Common Table Expressions are part of SQL standard.

### **Benefits:**

Enables you to reference the same subquery in a query without repeating the same subquery text.

Enables you to break complex queries into multiple pieces

Avoids the need to rewrite WITH queries

### **Limitations:**

Greenplum Database only supports the *non-recursive* WITH clause.

## **• Fixed-Width Format Support**

Greenplum Database can read fixed-width format files using the external table functionality.

### **Benefits:**

Data files with fixed-width format allow for quick parsing.

No longer need an intermediary utility to transfer data in a fixed-width format to a Greenplum Database supported format.

External Table extensions allow for Oracle fixed-width format data files to be exported seamlessly to the Greenplum Database.

### **• XML Support**

Greenplum Database 4.2 includes the following XML support:

**XML Functions**—Greenplum Database 4.2 includes support for XML data type and the XML Path language (xpath) version 1.0, enabling high performance parallel load of XML documents into the database. The following XML support is included:

**•** XML data type

xml(text) RETURNS xml

**•** XPath Expressions

xpath(text, xml, text array) RETURNS xml array xpath exists(text, xml, text array) RETURNS bool xpath(text, xml) RETURNS xml array

**•** XML Support Functions

```
xml is well formed document(text) RETURNS bool
xmlagg(xml) RETURNS xml 
xmlconcat2(xml, xml) RETURNS xml
```
**•** Indexes on XML Metadata for faster retrieval

**XML Transformation**—Greenplum Database data loader *gpfdist* now provides transformation features to load XML data into a table and to write data from the Greenplum Database to XML files.

#### **Performance and Memory Optimizations**

Greenplum Database Release 4.2 supports dynamic partition elimination and query memory optimization. Dynamic partition elimination disregards irrelevant partitions in a table and allows for significant reduction in amount of data scanned and results in faster query execution times. The query memory optimization feature intelligently frees and reallocates memory to different operators during query processing, allowing for better memory utilization, higher throughput, and higher concurrency.

## **• Dynamic Partition Elimination**

Performance of queries with equijoins on the partition key and restrictions on other dimensions is improved by pruning partitions with no matching data.

## **• Memory Optimization**

Greenplum Database's use of eager-free memory optimization results in better concurrency:

In Greenplum Database 4.2, a new distribution algorithm, eager free, has been introduced to take advantage of the fact that not all operators execute at the same time. The query plan is divided into stages and Greenplum Database *eagerly frees* memory allocated to a previous stage at the end of that stage's execution, then allocates the eagerly freed memory to the new stage.

Note that the eager free algorithm is enabled automatically in the database and is transparent to the user.

### **Greenplum Database Extension Framework and Turnkey In-Database Analytics**

Greenplum Database delivers an agile, extensible platform for in-database analytics, leveraging the system's massively parallel architecture. With Release 4.2, Greenplum enables turn-key in-database analytics via Greenplum Extensions.

Greenplum Extensions can be downloaded from [EMC Download Center](https://emc.subscribenet.com) and installed using the new Greenplum Package Manager. This new Greenplum Database utility ensures automatic installation and updates of functional extensions like in-database GeoSpatial functions, PL/R, PL/Java, PL/Perl and pgcrypto.

Greenplum extensions dramatically simplify the task of enabling and managing advanced in-database functionality across a cluster. For example, extensions automatically get deployed on new nodes during expansions of Greenplum clusters.

## **• PostGIS**

PostGIS is a spatial database extension for PostgreSQL that allows GIS (Geographic Information Systems) objects to be stored in the database. PostGIS includes support for GiST-based R-Tree spatial indexes, and functions for analysis and processing of GIS objects. The PostGIS extension is available from the [EMC](https://emc.subscribenet.com)  [Download Center](https://emc.subscribenet.com) and is installed using the Greenplum Package Manager (gppkg), see below.

## **• New Greenplum Package Manager**

A new package manager (gppkg) allows the user to install the Greenplum Database extensions such as pgcrypto, PL/R, PL/Java, PL/Perl, and PostGIS, along with their dependencies, across an entire cluster. The package manager also integrates with existing scripts so that any packages are automatically installed on any new hosts introduced into the system following cluster expansion or segment host recovery.

The following extensions are available from the [EMC Download Center.](https://emc.subscribenet.com)

**• Greenplum Database 4.2 - Extensions - PostGIS 1.0**

Postgis version 1.4.2 Proj version 4.7.0 Geos version 3.2.2

**• Greenplum Database 4.2 - Extensions - PL/Java 1.0** PL/Java version (based on 1.4.0) Java JDK version 1.6.0\_26

- **• Greenplum Database 4.2 Extensions PL/R 1.0** PL/R version 8.3.0.12 R version 2.13.0
- **• Greenplum Database 4.2 Extensions PL/Perl 1.0** PL/Perl (shipped with the database – based on GPDB) Perl (current version 5.8.8)
- **• Greenplum Database 4.2 Extensions Pgcrypto 1.0** Pgcrypto (based on Postgresql 8.3).

### **IPv6 support**

As the address exhaustion of Internet Protocol version 4 (IPv4) approaches, support of its successor, Internet Protocol version 6 (IPv6), has become more and more important.

This release of Greenplum Database provides support for IPv6 as well as IPv4 addressing. This new support is transparent to end-users.

Greenplum Database 4.2 supports IPV6 only, IPV4 only, as well as dual stack environments for client-master connections, as follows:

- **•** Exclusive IPv6 environment (Master Server, Segment Hosts, Clients)
- Exclusive IPv4 environment (Master Server, Segment Hosts, Clients)
- **•** IPv6 with dual-stack master:
	- Master Server and Standby Server support both IPv4 and IPv6 client connections (psql, odbc, jdbc, etc.)
	- All the Segment Servers must be exclusive IPv6
	- **•** gpfdist Server supports the same network protocol as Segment Servers (IPv6)

**Note:** Performance Monitor Web Server 4.1.1.8 supports Greenplum Database running on either IPv4 or IPv6 environments noted above.

When using IPv6, any references to IP addresses must be enclosed in brackets [] as shown in the following examples:

gpfdist example:

```
CREATE EXTERNAL TABLE ext_gpfdist_table
(num int)
LOCATION ('gpfdist://[2620:0:170:610::11]:7777/ex.txt')
FORMAT 'TEXT' (DELIMITER '|');
```
Management utility (gpdbrestore) example:

```
gpdbrestore -R 
[2620:0:170:610::11]:/path_to/master/gpseg-1/db_dumps/201108
```
**Note:** Data Domain Boost does not support IPv6.

### **New Performance Monitor Tables**

In order to facilitate the collection of network statistical data, four new Performance Monitor tables have been added, they are:

- **•** socket\_stats
- **•** interface\_stats
- **•** udp\_stats
- **•** tcp\_stats

### **gpfdist as a Windows Service**

In previous versions of the Greenplum Loaders, gpfdist could not be run as a Windows service. The current Greenplum Loaders allow gpfdist to run as a Windows service.

See ["Greenplum Database Client Tool Packages and Performance Monitor" on page](#page-25-0)  [26](#page-25-0) for detailed compatibility information for all the Greenplum client tool packages.

See the *Management Utility Reference* Appendix of the *Greenplum Database Administrator Guide 4.2* for information about running gpfdist as a Windows Service.

### **Time-Based Authentication**

Greenplum Database enables the administrator to restrict access to the database based on time. The restrictions are set on a role basis as part of the CREATE or ALTER ROLE command.

Access can be restricted by day or by day and time. The constraints are removable, without deleting and recreating the role.

## <span id="page-6-0"></span>**Changed Features in Greenplum Database 4.2**

- **•** [New Reserved Word](#page-6-1)
- **•** [SQL Commands](#page-7-0)
- **•** [Management Utilities](#page-7-1)
- **•** [Server Configuration Parameters](#page-7-2)
- **•** [System Catalogs](#page-9-0)

Refer to the *Greenplum Database Administrator Guide 4.2* for details about usage changes.

### <span id="page-6-1"></span>**New Reserved Word**

decode will be converted into a reserved word in the next Service Pack release of Greenplum Database, version 4.2.1.

If you want to use decode as a function you must invoke it using the full schema-qualified syntax or by enclosing the function name in quotes, "decode"(). Greenplum recommends customers who wish to retain the use of the decode function to take necessary steps to prepare for the change.

For example: Once decode becomes a reserved word, if you have a function decode(a, b, c) you should invoke it either:

without specifying its schema:

SELECT "decode"(1, 2, 1);

or, if specifying the schema for decode, you can omit the double quote, as follows:

SELECT public.decode(1, 2, 1);

### <span id="page-7-0"></span>**SQL Commands**

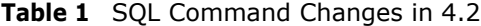

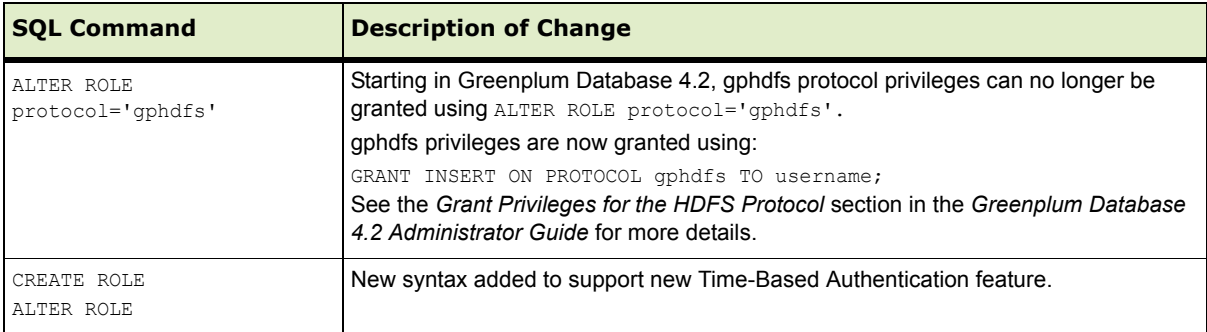

## <span id="page-7-1"></span>**Management Utilities**

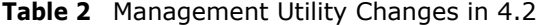

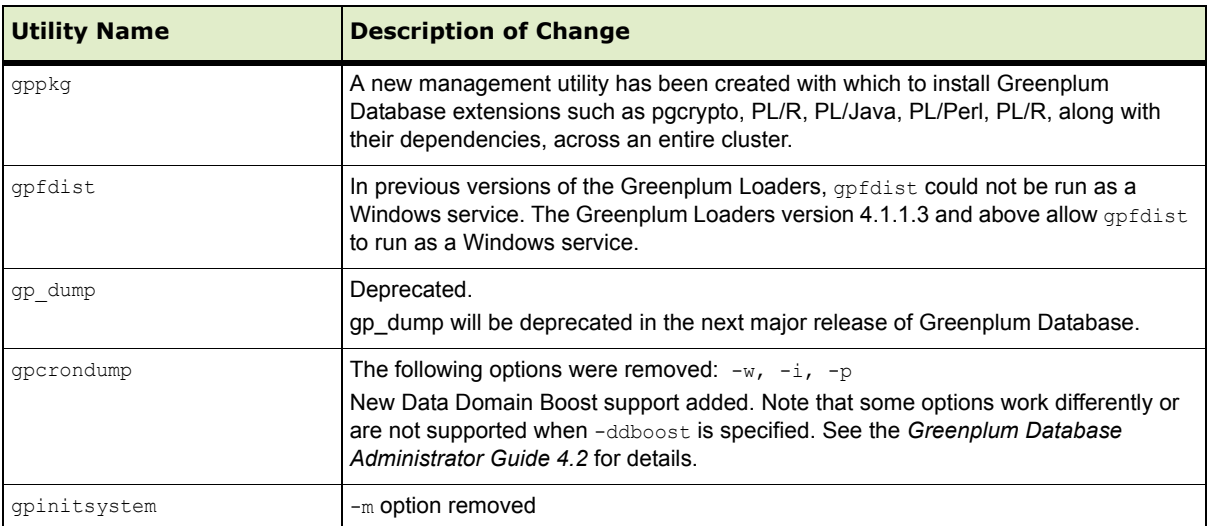

## <span id="page-7-2"></span>**Server Configuration Parameters**

- **•** [New Parameters](#page-8-0)
- **•** [Parameters with Changed Defaults](#page-8-1)
- **•** [Removed Parameters](#page-9-1)

## <span id="page-8-0"></span>**New Parameters**

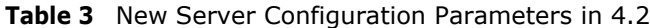

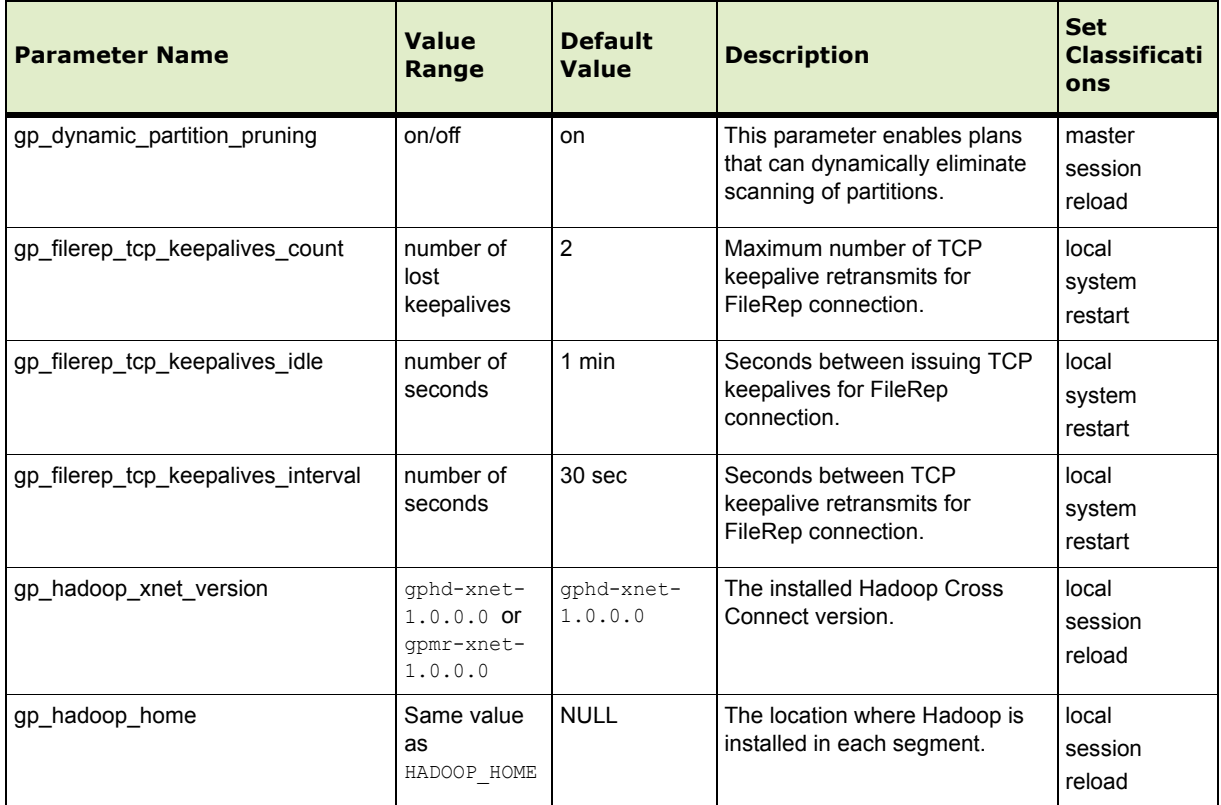

## <span id="page-8-1"></span>**Parameters with Changed Defaults**

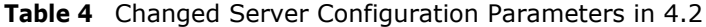

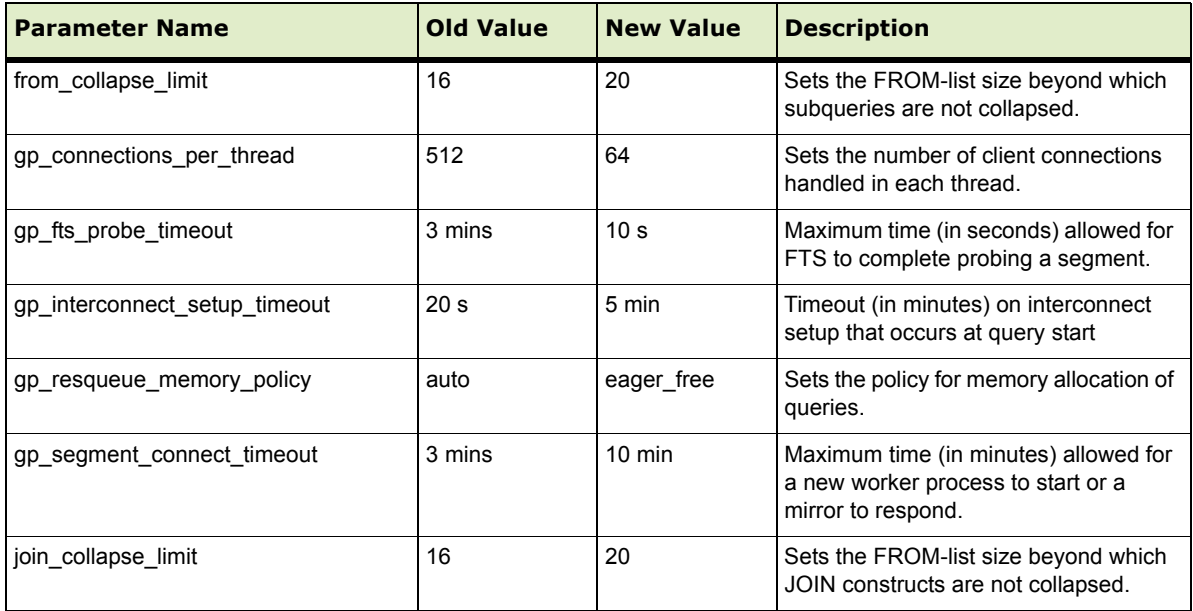

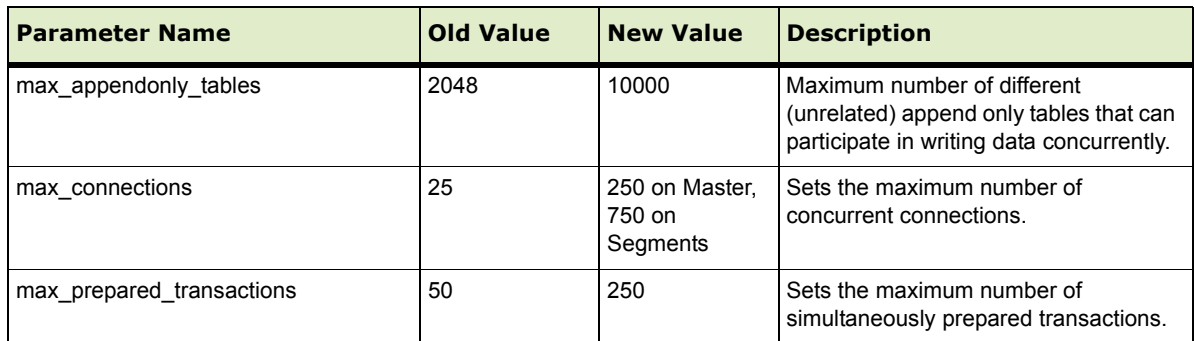

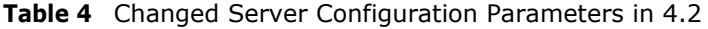

## <span id="page-9-1"></span>**Removed Parameters**

The following server configuration parameters were deprecated in Greenplum Database 4.1 and have been removed in release 4.2.

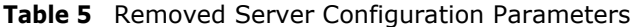

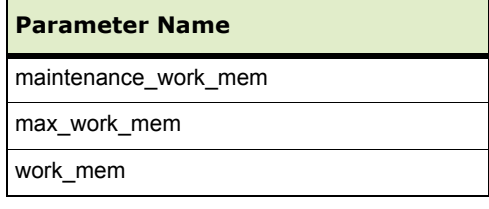

## <span id="page-9-0"></span>**System Catalogs**

## **Removed Catalog Objects**

The following catalog objects were deprecated in Greenplum Database 4.1 and have been removed in release 4.2.

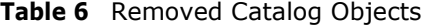

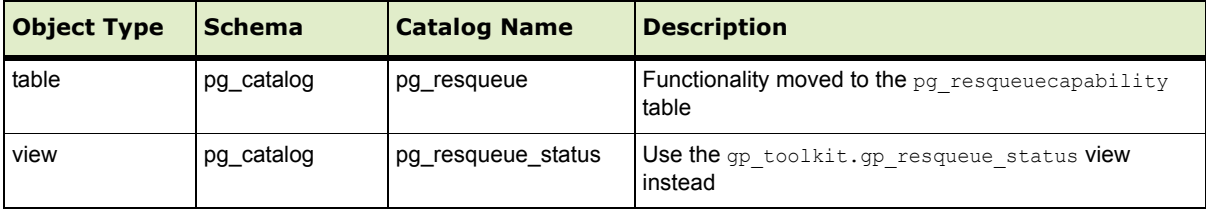

## <span id="page-10-0"></span>**Resolved Issues in Greenplum Database 4.2**

The following tables list customer reported issues that are now resolved in Greenplum Database 4.2.

• Table 7, "Resolved Issues in 4.2 (not previously documented)"

This table lists issues that were not previously documented in the release notes for any patch or feature release of Greenplum Database. For issues resolved in previous releases, including patch releases to Greenplum Database 4.1 or 4.0.x, see the corresponding release notes, available from [Powerlink](http://powerlink.emc.com/).

• Table 8, "Resolved Issues in 4.2 (previously documented as Known Issues)" This table lists resolved issues that were documented as Known Issues in previous release notes.

<span id="page-10-1"></span>**Table 7** Resolved Issues in 4.2 (not previously documented)

| <b>Issue</b><br><b>Number</b> | <b>Resolved</b><br>In | <b>Category</b>            | <b>Description</b>                                                                                                    |  |
|-------------------------------|-----------------------|----------------------------|----------------------------------------------------------------------------------------------------|--|
| 14667                         | 4.2                   | Loaders                    | gpload: not-null constraint violations<br>gpload was throwing not-null constraint violations when using reusable<br>temporary tables.<br>This issue has been resolved in this release.                                                                                                    |  |
| 14545                         | 4.2                   | Management<br>Scripts      | gpexpand failed with tablenames that contain spaces<br>gpexpand did not handle spaces in tablenames for partition tables.<br>This issue has been resolved in this release.                                                                                                    |  |
| 14244                         | 4.2                   | Query<br>Execution         | Window function with EXCLUDE returned incorrect results.<br>The EXCLUDE clause was not implemented and returned incorrect results<br>rather than the appropriate error message.<br>This issue has been resolved in this release.                                                            |  |
| 14124                         | 4.2                   | Query<br><b>Execution</b>  | Memory usage and performance issues with Nested Loop Join<br>The performance of Nested Loop Join against an append-only<br>column-oriented table was much slower than the performance of a Nested<br>Loop Join on a heap table.<br>This issue has been resolved in this release.            |  |
| 14092                         | 4.2                   | Query<br>Execution         | Queries with LIMIT and ORDER BY returned truncated results<br>Queries with LIMIT and ORDER BY returned truncated results when the<br>number of produced tuples (LIMIT predicate) is high relatively to the used<br>memory (statement mem).<br>This issue has been resolved in this release. |  |
| 14001                         | 4.2                   | Functions and<br>Languages | Auto-analyze did not work from within PL/pgSQL functions<br>In a PL/pgSQL Function, after truncating a table and inserting into it, the<br>table statistics remained empty.<br>This issue has been resolved in this release.                                                                |  |
| 13818                         | 4.2                   | Backup<br>Restore          | gp dump failed during backup<br>gpcrondump (and the underlying gp dump) failed when excluding (using<br>the -T option) tables that contain sequences.<br>This issue has been resolved in this release.                                                                                      |  |

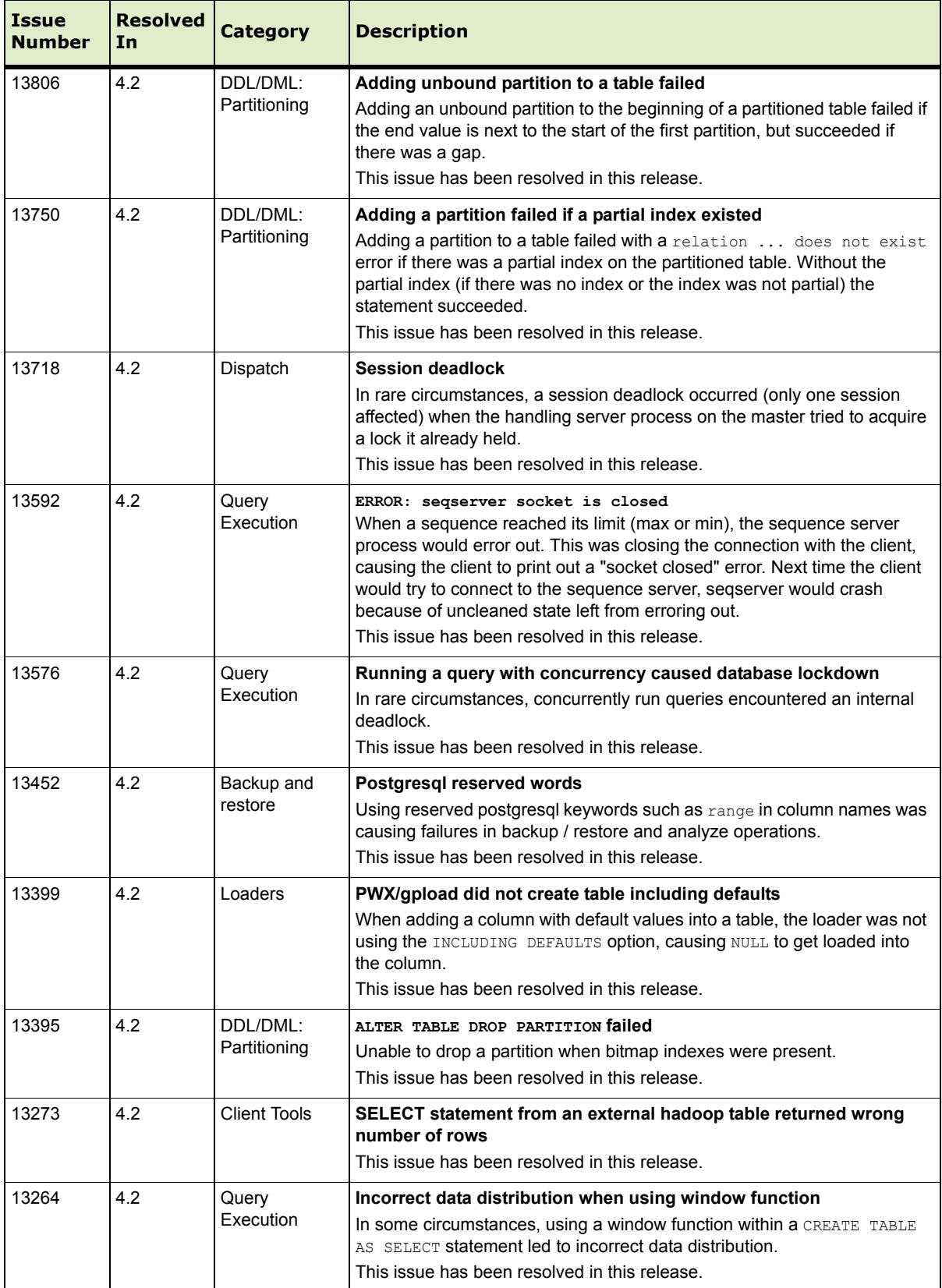

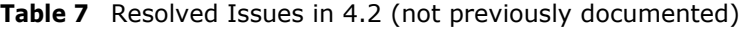

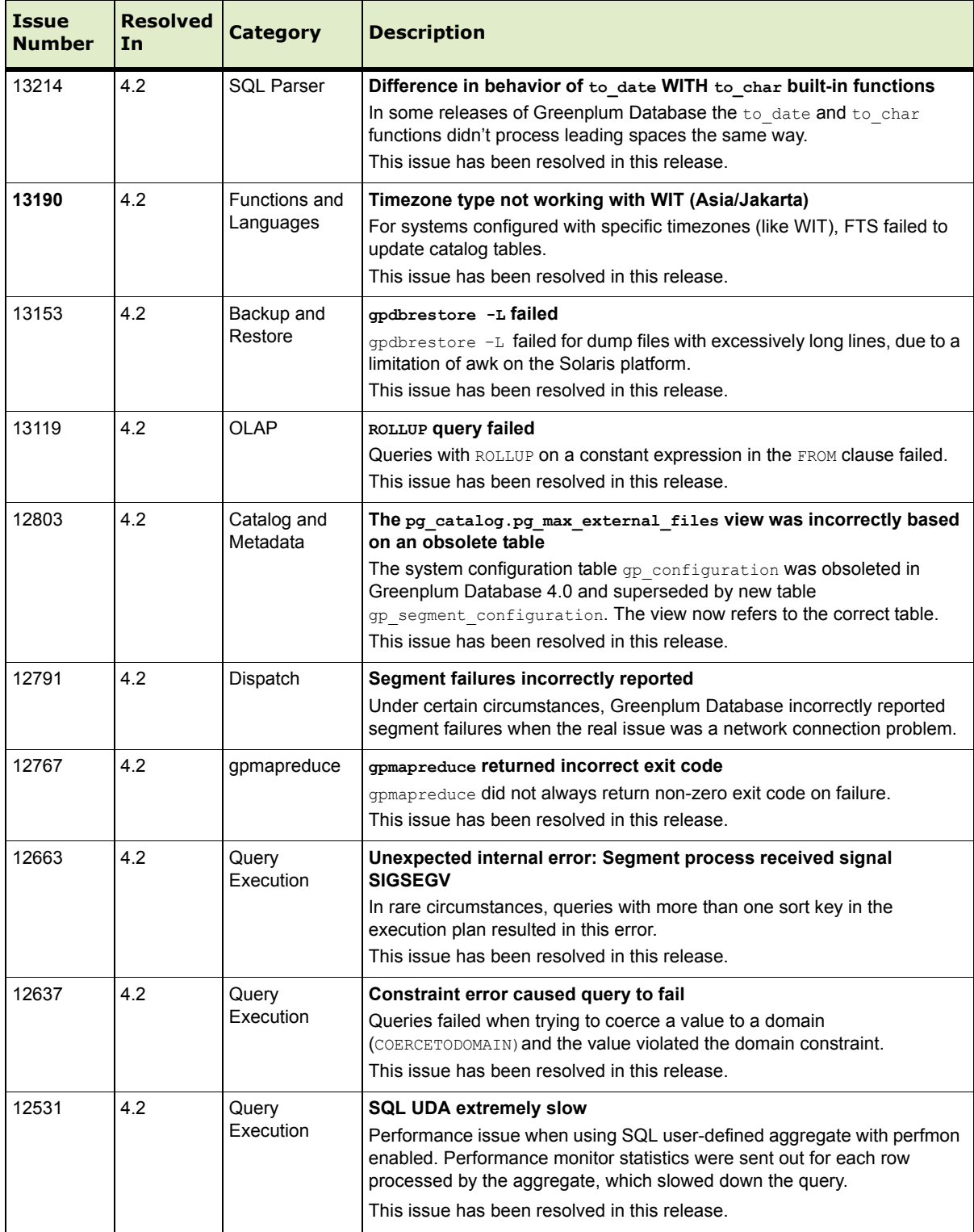

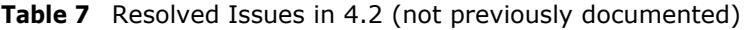

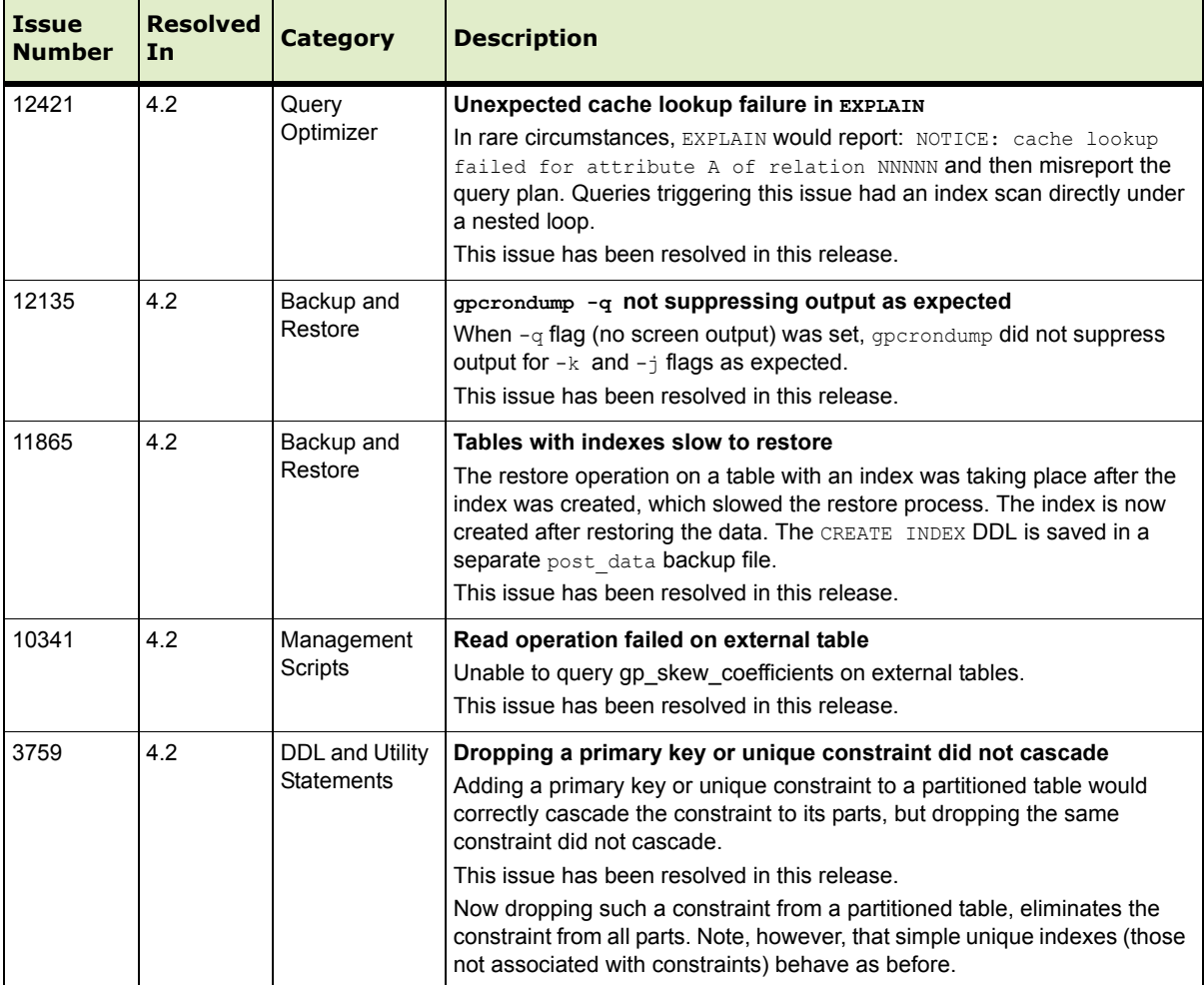

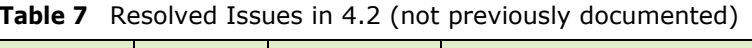

The following Resolved Issues were documented as Known Issues in earlier release notes.

| <b>Issue</b><br>Number | <b>Resolved</b><br>In | <b>Category</b>      | <b>Description</b>                                                                                                    |
|------------------------|-----------------------|----------------------|----------------------------------------------------------------------------------------------------|
| 12919<br>12918         | 4.2                   | Loading Data         | Using TRUNCATE option with MERGE or UPDATE lost data<br>If TRUNCATE was set to true and the mode was UPDATE in the YAML file, all<br>existing data was wiped out, and nothing updated when gpload was<br>executed. All data in the target table was lost, and the target table was<br>empty.<br>If TRUNCATE was set to true and the mode was MERGE in the YAML file, all<br>existing records were wiped out when gpload was executed, and all<br>records in the source file were inserted. The target table only contained<br>the new records, but all the previously existing data was lost.<br>This issue has been resolved in this release. |
| 12917<br>12916         | 4.2                   | Loading Data         | Table names could not contain special characters in the YAML file<br>If a table name contained a special character or space and the YAML<br>configuration file set REUSE TABLES to true, the gpload utility failed.<br>This issue has been resolved in this release.                                                                                                    |
| 12915<br>12914         | 4.2                   | Loading Data         | Count of data formatting errors was incorrect<br>If an error tolerance was set in a YAML file, errors were successfully written<br>to an error table, but the log and output messages incorrectly displayed<br>zero errors, as shown below:<br>data formatting errors = $0$<br>This issue has been resolved in this release.                                                                                                    |
| 14219                  | 4.2                   | Documentation        | Incorrect default batch size for gpexpand in documentation<br>The default batch size (-B option) for the gpexpand utility was incorrectly<br>documented in the help file and the Greenplum Administrator Guide as 8.<br>The actual default batch size is 16.<br>This issue has been resolved in this release.                                                                                                    |
| 13425                  | 4.2                   | Documentation        | Documentation error<br>The GPDB Administrator Guide incorrectly stated that gpfdist supported<br>compression on Windows.<br>This issue has been resolved in this release.                                                                                                    |
| 12846                  | 4.2                   | <b>Documentation</b> | Incorrect/missing OS system settings in GPDB 4.1 Installation Guide<br>The following OS System settings were missing from the installation<br>guide:<br>$kernel.msgmni = 2048$<br>$net.jpg4.jpg$ local port range = 1025 65535<br>The kernel.sem OS System setting had an incorrect value in the<br>Installation Guide. The correct value is:<br>kernel.sem = 250 512000 100 2048<br>This issue has been resolved in this release.                                                                                                    |
| 12472                  |                       | Memory               | No available memory<br>In very rare circumstances, the Greenplum Performance Monitor process<br>gpmonws used all available memory on the master node.<br>This issue has been resolved in this release.                                                                                                    |

<span id="page-14-0"></span>**Table 8** Resolved Issues in 4.2 (previously documented as Known Issues)

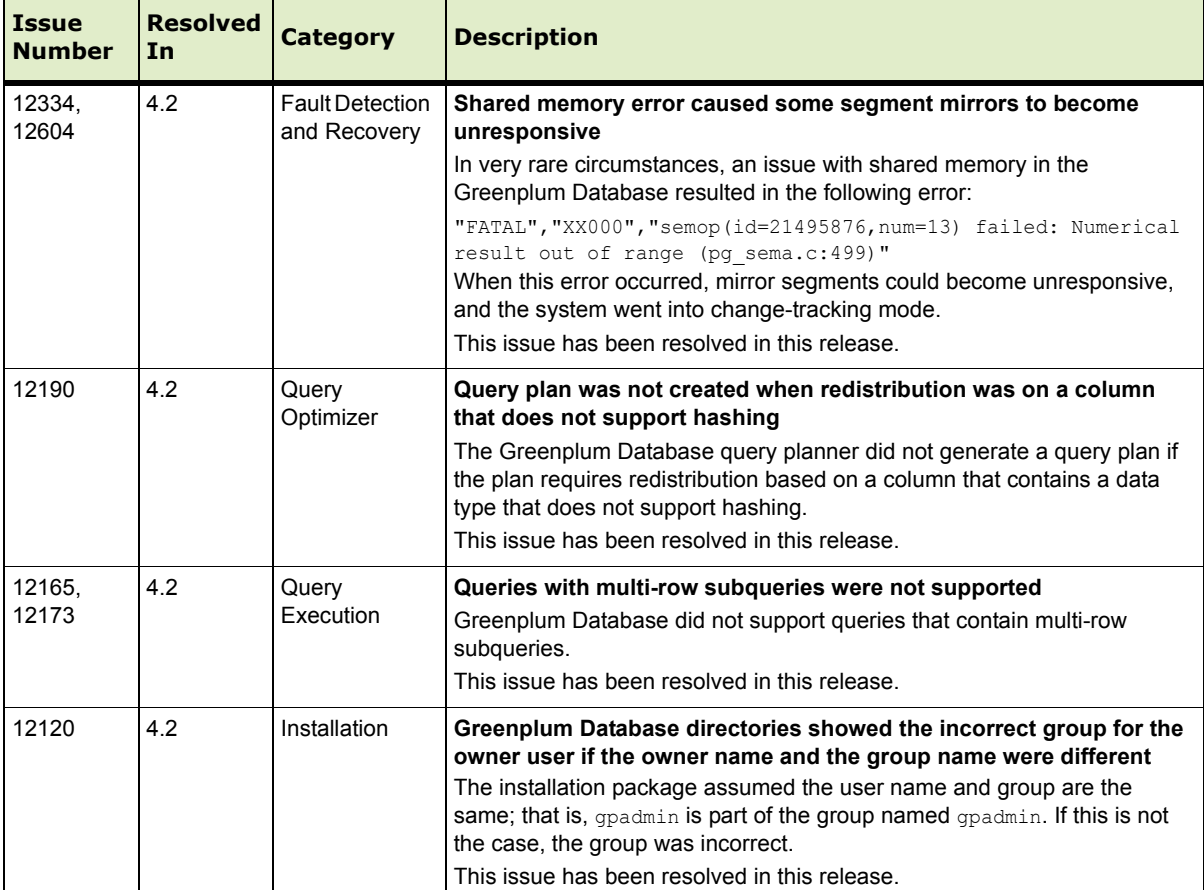

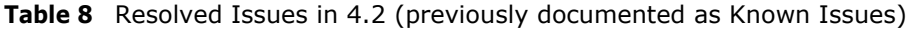

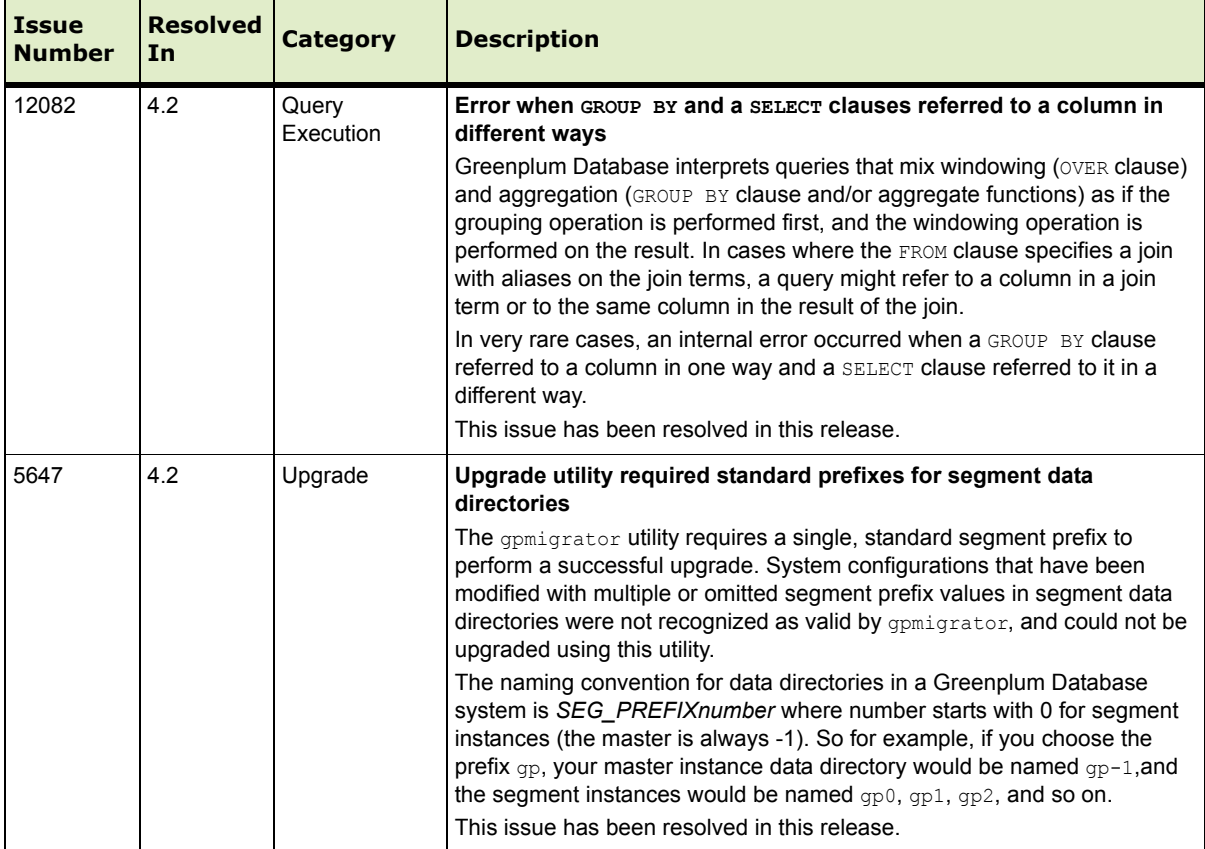

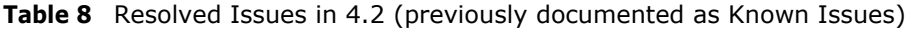

## <span id="page-17-0"></span>**Known Issues in Greenplum Database 4.2**

This section lists the new known issues in Greenplum Database 4.2. A work-around is provided where applicable.

For Known Issues discovered in previous releases, including patch releases to Greenplum Database 4.1 or 4.0.x, see the corresponding release notes, available from [Powerlink](http://powerlink.emc.com/).

| <b>Issue</b> | <b>Category</b>                    | <b>Description</b>                                                                                                    |
|--------------|------------------------------------|----------------------------------------------------------------------------------------------------|
| 15596        | Installer                          | Tools package installer incorrectly referencing documentation<br>After installing any of the Client, Load, or Connectivity tools packages, the installer<br>incorrectly references product documentation in the installation directory.<br>Documentation is no longer installed as part of these packages.<br>Download the appropriate documentation from Powerlink.                                                                                                    |
| 15443        | Installer                          | Directory paths containing spaces are not supported by the installer<br>The installer may fail to extract into a directory path that contains an embedded<br>space.                                                                                                    |
| 15379        | <b>Query Optimizer</b>             | Dynamic partition elimination not applied<br>Dynamic partition elimination is not applied when the partition key is timestamp and<br>joining attribute is of date type.<br>Workaround: Explicitly cast the joining attribute to a timestamp.                                                                                                    |
| 15254        | Management<br><b>Scripts Suite</b> | pljava classpath Cannot be set using gpconfig<br>Workaround: Manually set pljava classpath in postgres.conf file. Put the<br>value within quotes, for example: pljava_classpath='examples.jar'                                                                                                    |
| 15098        | Management<br><b>Scripts Suite</b> | gpseginstall has an 8 character limitation on passwords<br>The $q$ pseqinstall utility is used to create and set the system user on all hosts as<br>part of the installation of the database software on all hosts, gpseginstall limits the<br>password length to 8 characters. Use the workarounds below to avoid this limitation<br>and create stronger passwords.<br>Workaround:<br>We recommend creating stronger passwords by either:<br>• Pre-creating users and passwords on all the hosts prior to running<br>qpseqinstall.<br>• Changing the password either manually or by using gpssh after running<br>qpseqinstall. |
| 14538        | Query Optimizer                    | Correlated subqueries can fail with ERROR: more than one row returned by a<br>subquery used as an expression<br>In very rare circumstances when a correlated subquery in the WHERE clause has<br>another correlated subquery in its WHERE clause that cannot be unnested to a join,<br>the query can fail.<br><b>Workaround: Rewrite the query.</b>                                                                                                    |
| 14537        | Backup and<br>Restore              | Data Domain Boost does not support IPV6                                                                                                    |
| 14077        | Backup and<br>Restore              | Backup and Restore: case sensitive database names not handled well<br>When a database name is case sensitive (like GreenplumDB), gpdbrestore -e<br>option (recreate database) fails because it does not handle the database name<br>correctly.                                                                                                    |

**Table 9** All Known Issues in 4.2

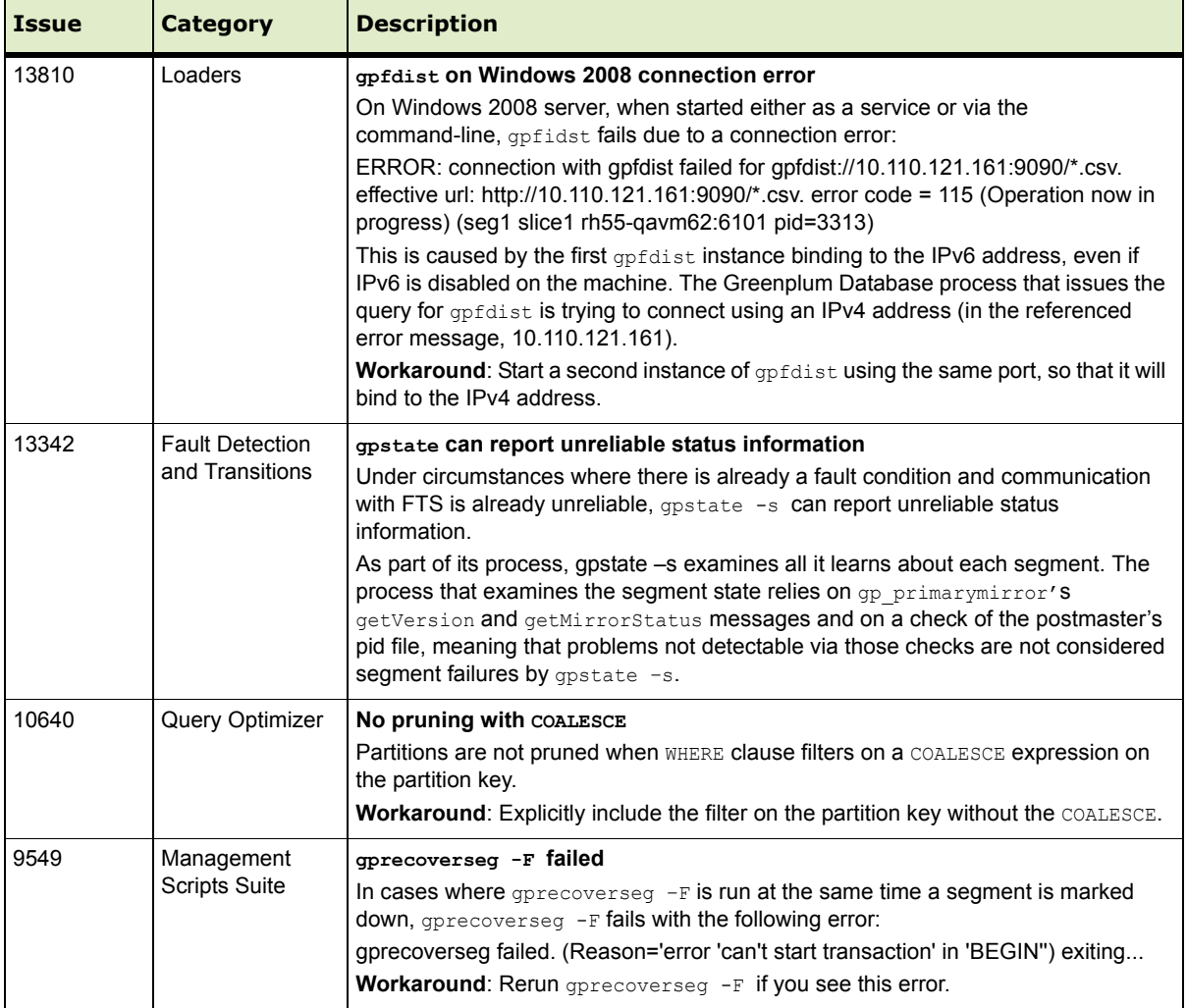

## **Table 9** All Known Issues in 4.2

## <span id="page-18-0"></span>**Upgrading to Greenplum Database 4.2**

The only upgrade path supported for this release is Greenplum Database 4.1.x to Greenplum Database 4.2. If you have an earlier version of the database, you must first upgrade to version 4.1.x. The minimum recommended upgrade path for this release is from Greenplum Database version 4.1.1.5.

For detailed upgrade procedures and information, see the following sections:

- **•** [Planning Your Upgrade](#page-19-1)
- [Upgrading from 4.1.x.x to 4.2.0.0](#page-19-0)
- For Users Running Greenplum Database  $4.0.x.x$
- [For Users Running Greenplum Database 3.3.x.x](#page-25-1)
- **•** [Troubleshooting a Failed Upgrade](#page-25-2)

## <span id="page-19-1"></span>**Planning Your Upgrade**

Before you begin your upgrade, make sure that the master and all segments (data directories and filespace) have at least 2GB of free space.

Prior to upgrading your Greenplum Database, we recommend that you run a pre-upgrade check to verify that your database is healthy.

You can perform a pre-upgrade check by executing the new gpmigrator ( $mirror$ ) utility with the --check-only option.

For example:

```
source $new gphome/greenplum path.sh;
gpmigrator mirror --check-only $old gphome $new gphome
```
Some of the rules for partitioned tables are different in 4.2 than in previous releases. gpmigrator detects partitioned tables that violate these new rules and aborts the upgrade. In most cases gpmigrator will create a repair script that you can run to bring your 4.1 Greenplum database into line with the new rules in 4.2. See [Upgrading](#page-19-2)  [Partitioned Tables with Constraints](#page-19-2), below, for more details.

## <span id="page-19-2"></span>**Upgrading Partitioned Tables with Constraints**

Partition tables with CHECK, PRIMARY KEY, or UNIQUE constraints must be updated prior to upgrading:

- Regular CHECK, PRIMARY KEY, or UNIQUE constraints added by database users usually appear on every sub-table of the partitioned table. Their names may have to be adjusted. If needed, gpmigrator creates a repair script to do this.
- **•** PRIMARY KEY and UNIQUE constraints on partitioned tables that do not include all the columns of the partition key need to be removed. If needed, gpmigrator creates a repair script to do this. Note that the unique index underlying the constraint remains and provides the same protection against duplicate keys as did the constraint. As was previously the case, it is possible for different parts of the partitioned table to contain the same key value.
- **•** If the added constraints appear on some but not all of the sub-tables that make up a partitioned table, they cannot be updated automatically. In this case, you need to either drop the irregular constraints or add the missing constraints. Other causes of irregularity may exist but are rare. We recommend that you contact support if you encounter any issues with partitioned tables that cannot be resolved automatically with gpmigrator.

#### <span id="page-19-0"></span>**Upgrading from 4.1.x.x to 4.2.0.0**

#### <span id="page-19-3"></span>**Upgrade Checklist**

This checklist provides a quick overview of all the steps required for an upgrade from 4.1.x.x to 4.2.0.0. Detailed upgrade instructions are also provided in the [Upgrade](#page-21-0)  [Procedure](#page-21-0) section.

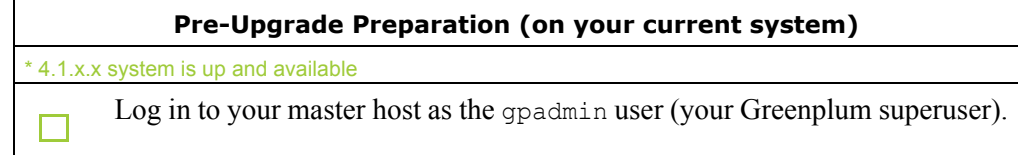

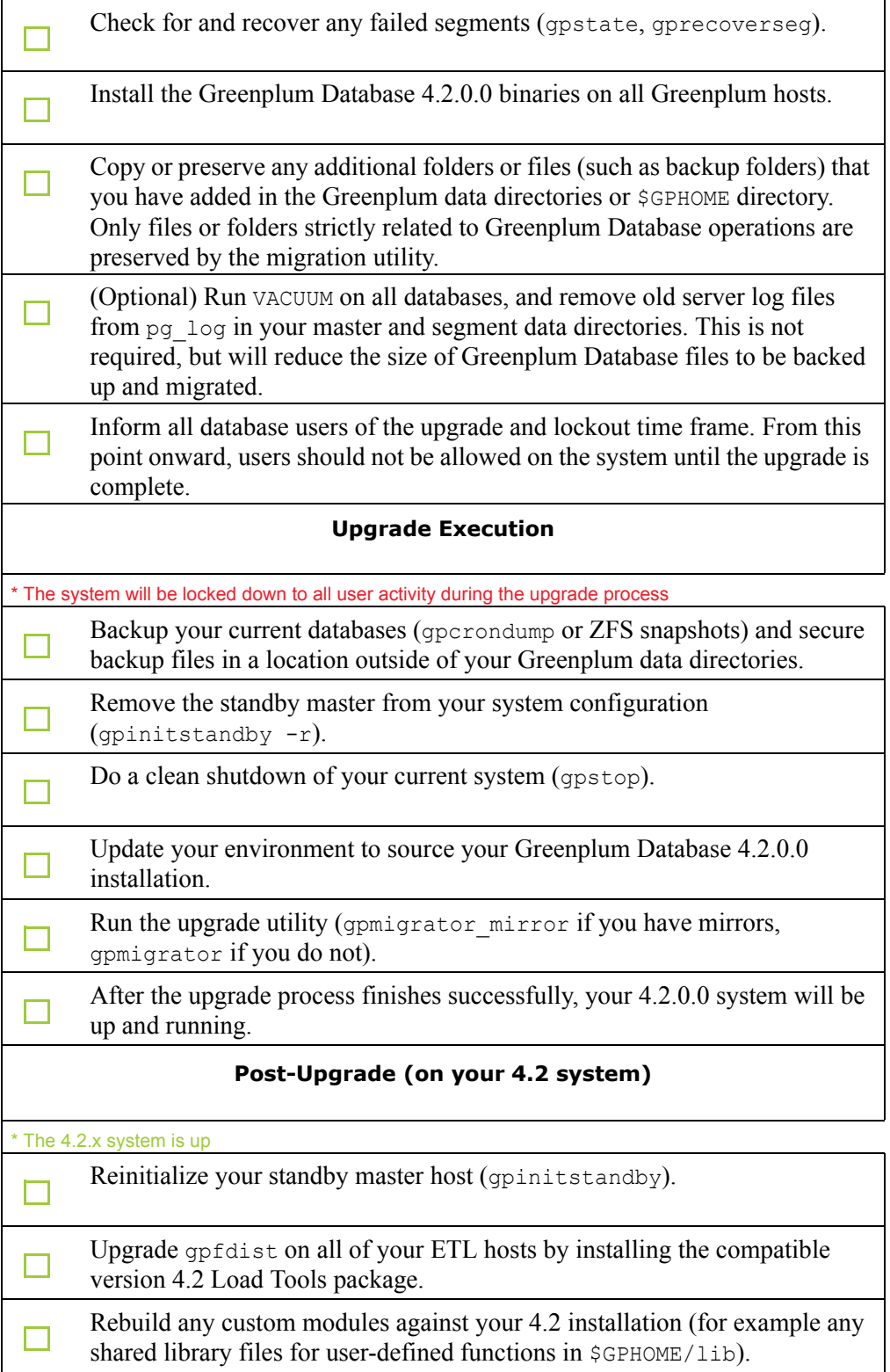

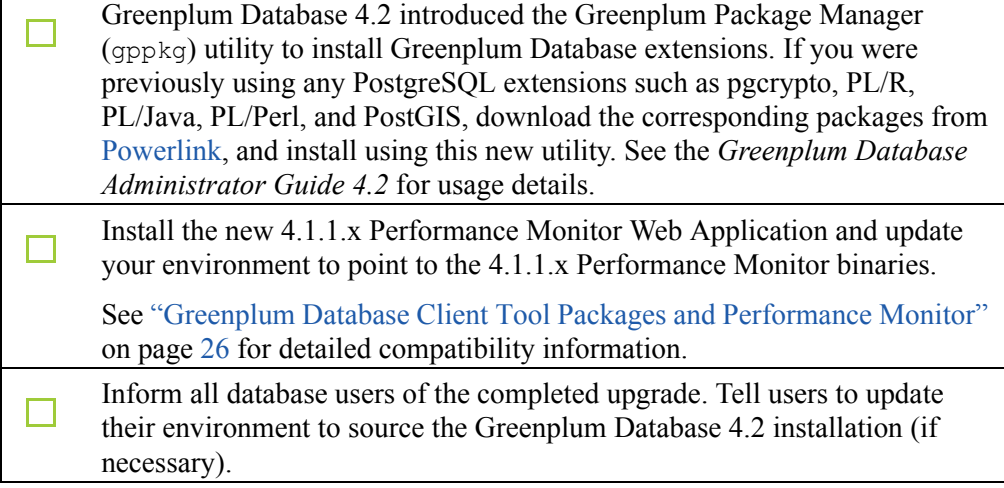

### <span id="page-21-0"></span>**Upgrade Procedure**

This section divides the upgrade into the following phases: pre-upgrade preparation, software installation, upgrade execution, and post-upgrade tasks.

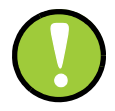

**Important:** Carefully evaluate each section and perform all required and conditional steps. Failing to perform any of these steps can result in an aborted upgrade, placing your system in an unusable or even unrecoverable state.

#### **Pre-Upgrade Preparation (on your 4.1.x system)**

Perform these steps on your current 4.1.x Greenplum Database system. This procedure is performed from your Greenplum master host and should be executed by the Greenplum superuser (gpadmin).

- **1.** Log in to the Greenplum Database master as the gpadmin user:
	- \$ su gpadmin
- **2.** (*optional*) Vacuum all databases prior to upgrade. For example:

\$ vacuumdb *database\_name*

**3.** (*optional*) Clean out old server log files from your master and segment data directories. For example, to remove all existing log files from your segment hosts:

```
$ gpssh -f seg_host_file -e 'rm /gpdata/*/gp*/pg_log/*.csv'
```
**4.** Run gpstate to check for failed segments.

\$ gpstate

**5.** If you have failed segments, you must recover them using gprecoverseg before you can upgrade.

\$ gprecoverseg

**Note:** It might be necessary to restart the database if the preferred role does not match the current role; for example, if a primary segment is acting as a mirror segment or a mirror segment is acting as a primary segment.

### **Install the Greenplum software binaries**

- **1.** Download or copy the installer file to the Greenplum Database master host.
- **2.** Unzip the installer file. For example:
	- # unzip greenplum-db-4.2.x.x-*PLATFORM*.zip
- **3.** Launch the installer using bash. For example:

```
# /bin/bash greenplum-db-4.2.x.x-PLATFORM.bin
```
- **4.** The installer will prompt you to accept the Greenplum Database license agreement. Type yes to accept the license agreement.
- **5.** The installer will prompt you to provide an installation path. Press ENTER to accept the default install path (for example: /usr/local/greenplum-db-4.2.0.0), or enter an absolute path to an install location. You must have write permissions to the location you specify.
- **6.** The installer will install the Greenplum software and create a greenplum-db symbolic link one directory level above your version-specific Greenplum installation directory. The symbolic link is used to facilitate patch maintenance and upgrades between versions. The installed location is referred to as \$GPHOME.
- **7.** Create a *hostfile* file that has the machine configured host names and host addresses (interface names) for each host in your Greenplum system (master, standby master and segments). Make sure there are no blank lines or extra spaces. For example, if you have a master, standby master and three segments with two network interfaces per host, your file would look something like this:

mdw mdw-1  $mdw-2$ smdw smdw-1 smdw-2 sdw1 sdw1-1 sdw1-2 sdw2 sdw2-1 sdw2-2 sdw3 sdw3-1 sdw3-2

**8.** Source the path file from your new 4.2 installation. For example:

\$ source /usr/local/greenplum-db-4.2.0.0/greenplum\_path.sh

**9.** Run the gpseginstall utility referencing the *hostfile* file you just created. Use the  $-u$  and  $-p$  options to specify the name and password of your Greenplum administrative user (gpadmin). For example:

```
$ gpseginstall -f hostfile -u gpadmin -p P@$$word
```
#### **Upgrade Execution**

During upgrade, all client connections to the master will be locked out.

**10.** Source the path file from your old 4.1.x.x installation. For example:

\$ source /usr/local/greenplum-db-4.1.1.5/greenplum\_path.sh

- **11.** (*optional but strongly recommended*) Back up all databases in your Greenplum Database system using gpcrondump (or zfs snapshots on Solaris systems). See the *Greenplum Database Administrator Guide* for more information on how to do backups using gpcrondump. Make sure to secure your backup files in a location outside of your Greenplum data directories.
- **12.** If your system has a standby master host configured, remove the standby master from your system configuration. For example:

\$ gpinitstandby -r

**13.** Perform a clean shutdown of your current Greenplum system. For example:

\$ gpstop

- **14.** Source the path file from your new 4.2 installation. For example:
	- \$ source /usr/home/greenplum-db-4.2.0.0/greenplum\_path.sh
- **15.** Update your environment so that it is sourcing your new 4.2 installation.
	- **a.** For example, update the greenplum-db symbolic link on the master and standby master to point to the new 4.2 installation directory. For example (as root):

```
# rm -rf /usr/local/greenplum-db
# ln -s /usr/local/greenplum-db-4.2.0.0 
/usr/local/greenplum-db
# chown -R gpadmin /usr/local/greenplum-db
```
**b.** Using gpssh, also update the greenplum-db symbolic link on all of your segment hosts. For example (as root):

```
# gpssh -f segment_hosts_file
=> rm -rf /usr/local/greenplum-db
\Rightarrow ln -s /usr/local/greenplum-db-4.2.0.0
/usr/local/greenplum-db
=> chown -R gpadmin /usr/local/greenplum-db
\Rightarrow exit
```
**16.** (*optional but recommended*) Prior to running the migration, perform a pre-upgrade check to verify that your database is healthy by executing the 4.2 version of the gpmigrator utility with the --check-only option.

**17.** As gpadmin, run the 4.2 version of the migration utility specifying your old and new GPHOME locations. If your system has mirrors, use gpmigrator mirror. If your system does not have mirrors, use gpmigrator. For example on a system with mirrors:

```
$ su - gpadmin
$ gpmigrator_mirror /usr/local/greenplum-db-4.1.1.5 
/usr/local/greenplum-db-4.2.0.0
```
Note: If the migration does not complete successfully, contact Customer Support (see ["Troubleshooting a Failed Upgrade" on page 26](#page-25-2)).

**18.** The migration can take a while to complete. After the migration utility has completed successfully, the Greenplum Database 4.2.x.x system will be running and accepting connections.

Note: After the migration utility has completed, the resynchronization of the mirror segments with the primary segments continues. Even though the system is running, the mirrors are not active until the resynchronization is complete.

## **Post-Upgrade (on your 4.2 system)**

- **19.** If your system had a standby master host configured, reinitialize your standby master using gpinitstandby:
	- \$ gpinitstandby -s *standby\_hostname*
- **20.** If your system uses external tables with gpfdist, stop all gpfdist processes on your ETL servers and reinstall gpfdist using the compatible Greenplum Database 4.2.x Load Tools package. Application Packages are available at the [EMC Download Center](https://emc.subscribenet.com).
- **21.** Rebuild any custom modules against your 4.2 installation (for example any shared library files for user-defined functions in \$GPHOME/lib).
- **22.** Greenplum Database 4.2 introduced the Greenplum Package Manager (qppkq) utility to install Greenplum Database extensions. If you were previously using any PostgreSQL extensions such as pgcrypto, PL/R, PL/Java, PL/Perl, and PostGIS, download the corresponding packages from [Powerlink](http://powerlink.emc.com/), and install using this new utility. See the *Greenplum Database Administrator Guide 4.2* for usage details.
- **23.** If you are using the Greenplum Performance Monitor, install the latest 4.1.1.x Performance Monitor Web Application and update your environment to point to the new 4.1.1.x Performance Monitor binaries (source the gpperfmon path.sh file from your new 4.2 installation). Greenplum Performance Monitor 4.1.1.x Web Application Packages are available at the [EMC Download Center](https://emc.subscribenet.com).

### <span id="page-24-0"></span>**For Users Running Greenplum Database 4.0.x.x**

Users on a release prior to 4.1.x.x cannot upgrade directly to 4.2.

- **•** Upgrade from your current release to 4.1.x.x (follow the upgrade instructions in the latest Greenplum Database 4.1.x.x release notes available on [Powerlink\)](http://powerlink.emc.com/).
- Follow the upgrade instructions in these release notes for Upgrading from 4.1.x.x [to 4.2.0.0](#page-19-0).

## <span id="page-25-1"></span>**For Users Running Greenplum Database 3.3.x.x**

Users on a release prior to 4.0.x.x cannot upgrade directly to 4.1.x.

- **•** Upgrade from your current release to 4.0.x.x (follow the upgrade instructions in the latest Greenplum Database 4.0.x.x release notes available on [Powerlink\)](http://powerlink.emc.com/).
- Upgrade the 4.0.x.x release to 4.1.x.x (follow the upgrade instructions in the latest Greenplum Database 4.1.x.x release notes available on [Powerlink\)](http://powerlink.emc.com/).
- Follow the upgrade instructions in these release notes for Upgrading from 4.1.x.x [to 4.2.0.0](#page-19-0).

## <span id="page-25-2"></span>**Troubleshooting a Failed Upgrade**

If you experience issues during the migration process, go to the Support page at [Powerlink](http://powerlink.emc.com/) or contact Greenplum customer support at one of the following numbers:

United States: 800-782-4362 (1-800-SVC-4EMC)

Canada: 800-543-4782

Worldwide: +1-508-497-7901

### **Be prepared to provide the following information:**

- **•** A completed [Upgrade Checklist](#page-19-3).
- Log output from gpmigrator and gpcheckcat (located in  $\sim$ /gpAdminLogs)

## <span id="page-25-0"></span>**Greenplum Database Client Tool Packages and Performance Monitor**

Greenplum releases the Greenplum Database Performance Monitor and a number of client tool packages on various platforms that can be used to connect to Greenplum Database. The following table describes the Perfomance Monitor and client tool packages compatible with this Greenplum Database release. Client tool packages are available at the [EMC Download Center.](https://emc.subscribenet.com)

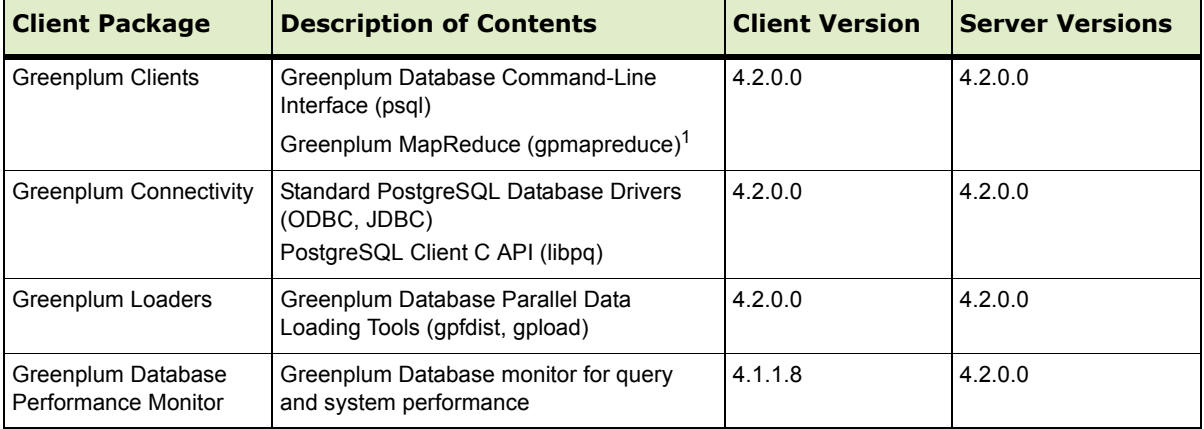

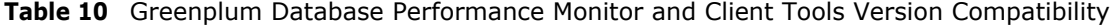

1. gpmapreduce is not available on Windows.

## <span id="page-26-1"></span>**Greenplum Database Extensions Compatibility**

Greenplum Database delivers an agile, extensible platform for in-database analytics, leveraging the system's massively parallel architecture. With Release 4.2, Greenplum enables turn-key in-database analytics via Greenplum Extensions.

Greenplum Extensions can be downloaded from [EMC Download Center](https://emc.subscribenet.com) and installed using the new Greenplum Package Manager (gppkg. See the *Greenplum Database Administrator Guide 4.2* for usage details).

The following table provides information about the compatibility of the Greenplum Database Extensions and their components with this Greenplum Database release.

Note that the PL/Python database extension is already included with the standard Greenplum database distribution.

| <b>Greenplum Database Extension</b>     | <b>Extension Components</b> |                                           |  |
|-----------------------------------------|-----------------------------|-------------------------------------------|--|
|                                         | <b>Name</b>                 | <b>Version</b>                            |  |
| PostGIS 1.0 for Greenplum Database 4.2  | Postgis                     | 1.4.2                                     |  |
|                                         | Proj                        | 4.7.0                                     |  |
|                                         | Geos                        | 3.2.2                                     |  |
| PL/Java 1.0 for Greenplum Database 4.2  | PL/Java                     | Based on 1.4.0                            |  |
|                                         | Java JDK                    | 1.6.0 26                                  |  |
| PL/R 1.0 for Greenplum Database 4.2     | PL/R                        | 8.3.0.12                                  |  |
|                                         | R                           | 2.13.0                                    |  |
| PL/Perl 1.0 for Greenplum Database 4.2  | PL/Perl                     | Based on<br>Greenplum<br>Database version |  |
|                                         | Perl                        | 5.12.4                                    |  |
| Pgcrypto 1.0 for Greenplum Database 4.2 | Pgcrypto                    | Based on<br>Postgresgl 8.3                |  |

**Table 11** Greenplum Database Extensions Compatibility

## <span id="page-26-0"></span>**Greenplum Database 4.2 Documentation**

The following Greenplum Database documentation is available in the  $$GPHOME/docs$ directory of your Greenplum installation and on [Powerlink](http://powerlink.emc.com/). Greenplum documentation is provided in PDF format.

**Table 12** Greenplum Database Documentation

| <b>Title</b>                                    | <b>Part Number</b> | <b>Revision</b> |
|-------------------------------------------------|--------------------|-----------------|
| Greenplum Database 4.2 Installation Guide       | 300-013-162        | A01             |
| Greenplum Database 4.2 Administrator Guide      | 300-013-163        | A01]            |
| Greenplum Database 4.2 Client Tools for UNIX    | 300-013-190        | A01             |
| Greenplum Database 4.2 Client Tools for Windows | 300-013-191        | A01             |

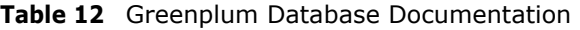

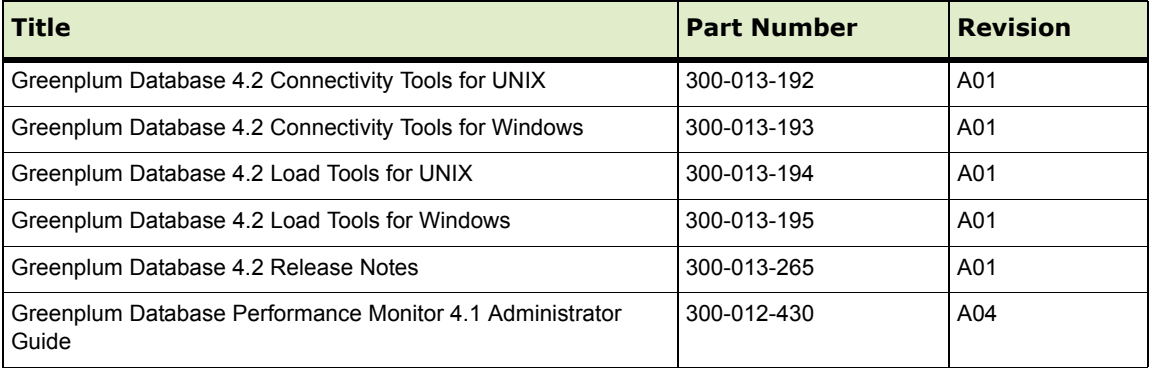

#### **Copyright © 2011 EMC Corporation. All rights reserved.**

EMC believes the information in this publication is accurate as of its publication date. The information is subject to change without notice.

THE INFORMATION IN THIS PUBLICATION IS PROVIDED "AS IS." EMC CORPORATION MAKES NO REPRESENTATIONS OR WARRANTIES OF ANY KIND WITH RESPECT TO THE INFORMATION IN THIS<br>PUBLICATION, AND SPECIFICALLY DISCLAIMS IMPLIED WARRANTIES OF MERCHANTABILITY OR FITNESS FOR A PARTICULAR PURPOSE.

Use, copying, and distribution of any EMC software described in this publication requires an applicable software license.

For the most up-to-date listing of EMC product names, see EMC Corporation Trademarks on EMC.com

All other trademarks used herein are the property of their respective owners.